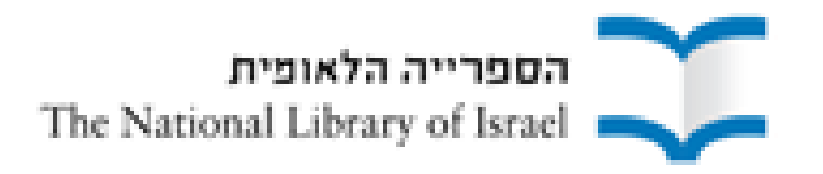

## **Directionally Challenged**

#### Left to Right and Right to Left Scripts in Aleph

**Esther Guggenheim IGELU, September 2010**

## **The Challenge**

- Left to Right scripts (Latin, Greek, modern CJK)
- Right to Left scripts (Hebrew, Arabic)
- Numbers / digits and punctuation can occur in either context

i.e. "neutral" or "ambivalent"

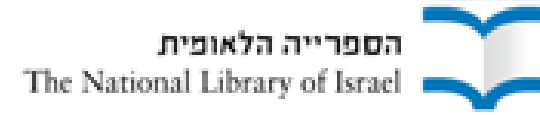

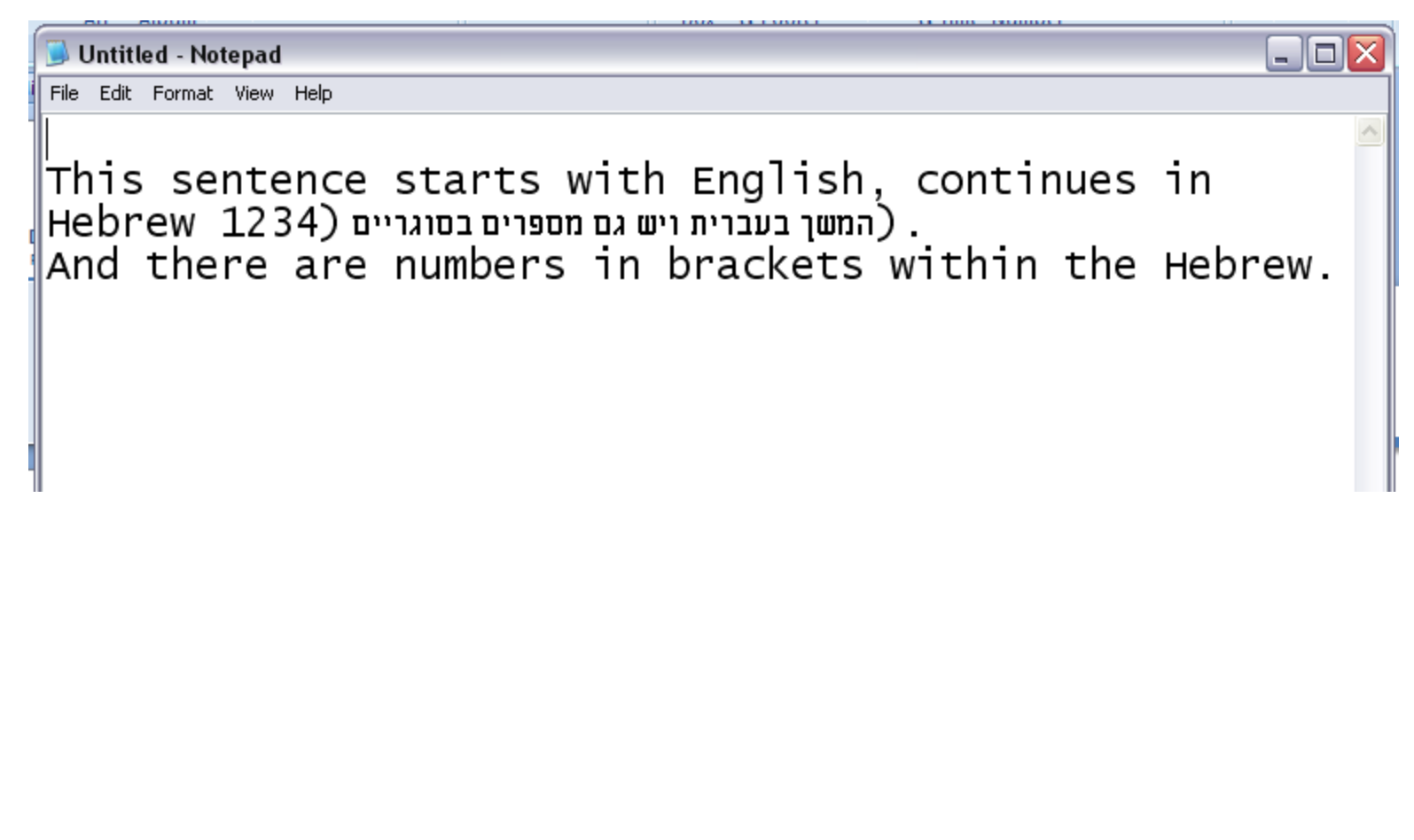

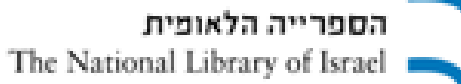

## **The solution – Define direction**

- Word processors and other common programs
- HTML / XML
- In Aleph

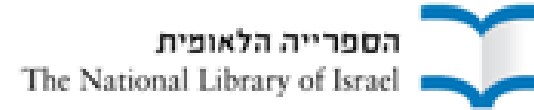

#### **Solution in Word processors and other common programs**

Buttons to define direction of paragraph

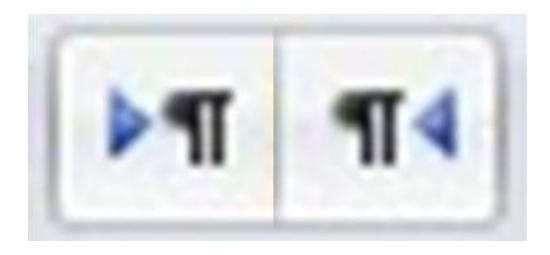

Direction is not the same as alignment

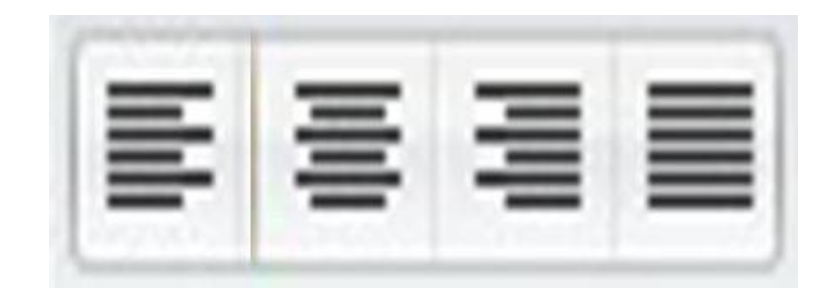

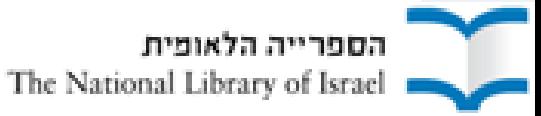

LtoR, aligned to left

Example of a Hebrew quote "ציטוט" in an English sentence.¶

• LtoR, aligned to right

Example of a Hebrew quote "ציטוט" in an English sentence.

• RtoL, aligned to left

in an English פיטוטExample of a Hebrew quote ¶sentence.

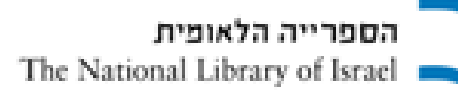

## **Solution in HTML**

- attribute  $\langle$ dir = ltr> or  $\langle$ dir = rtl>
- preferably defined in style sheet (CSS)
- not same as alignment <align = ltr> or <align = rtl>

*Authoring HTML: Handling Right-to-left Scripts* http://www.w3.org/TR/i18n-html-tech-bidi/

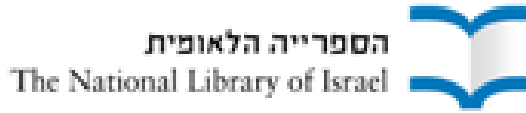

## **Aleph 500 - Solution ?**

#### • Alignment defined by "alpha"

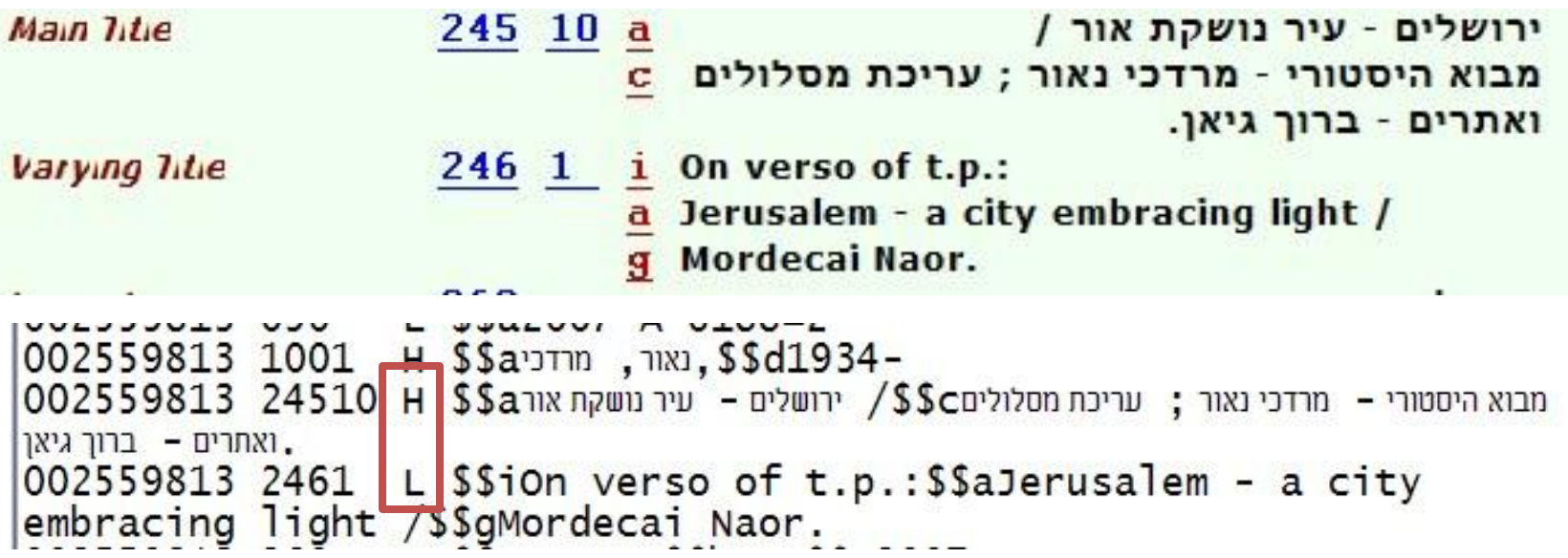

- To change "Enter Text Mode" (F12)
- Logical order indexing and retrieval

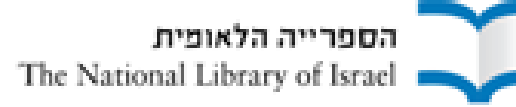

## **Direction of text in Unicode**

- Three categories of bidirectional character types:
	- **Strong** (letters of alphabets, punctuation specific to script)
	- **Weak** (numbers / digits, number separators, non breaking space, formatting and control characters)
	- **Neutral** (spaces, paragraph separators, line breaks)
- Directional formatting codes
	- Determine direction of surrounding text
	- Within paragraph or line
	- Not displayed

*Unicode Standard Annex #9, The Bidirectional Algorithm* http://www.unicode.org/reports/tr9/tr9-11.html#Directional\_Formatting\_Codes

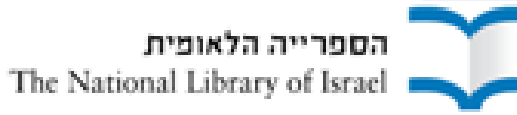

## **Unicode – Directional Formatting Codes**

**Explicit Directional Embedding** Hebrew quote in English text or English quote in Arabic text

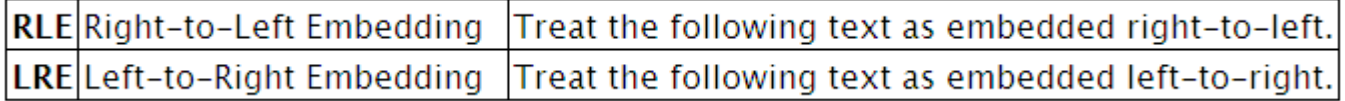

#### **Explicit Directional Overrides**

Allow override for special cases such as part numbers, allow for nested directional

RLO Right-to-Left Override Force following characters to be treated as strong right-to-left characters. LRO Left-to-Right Override Force following characters to be treated as strong left-to-right characters.

• Terminating Explicit Directional Code Terminates the effects of the last explicit code

PDF|Pop Directional Format Restore the bidirectional state to what it was before the last LRE, RLE, RLO, LRO.

• Implicit Directional Marks Very light weight, local scope

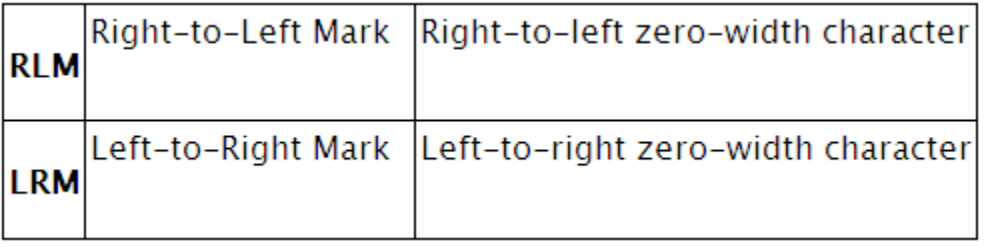

הספרייה הלאומית The National Library of Israel

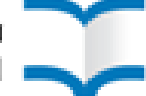

## **Directional Formatting Codes in Aleph**

• Aleph 500 ver. 18+ supports Unicode directionality formatting codes

(dll files included in GUI installation)

• Added in cataloging module (floating keyboard)

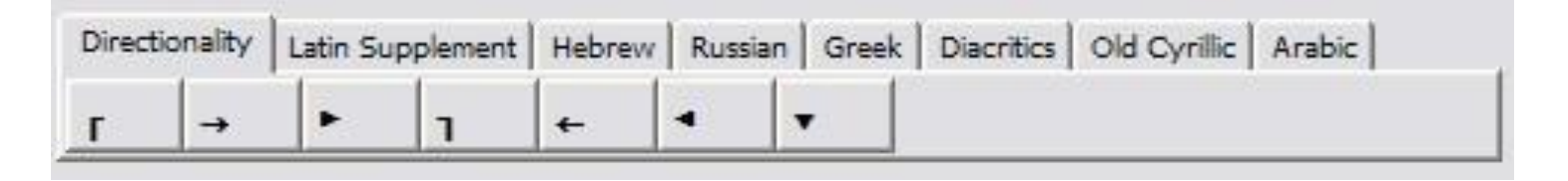

- Made visible in GUI (cataloging draft) by placeholders
- Text entered in logical order, then add "directionality characters"

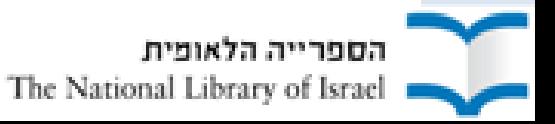

## **Setup for use of directionality characters**

• Suppress for indexing

BIB library: \$data tab/tab filing in all libraries possibly \$data\_tab/tab\_word\_breaking

possibly ADM library: tab filing call no

• Add to GUI C:\AL500 \alephcom\tab keyboard.ini keyboard.txt spacer.ini

*How to control bracket and parentheses appearance in right to left display of the web* Ex Libris Documentation Center

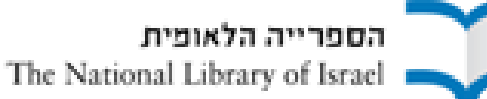

# **\$data\_tab/tab\_filing**

\$data tab/tab filing

!Suppress directionality characters in filing U+202AU+202BU+202CU+202DU+202E 01 N to\_blank 01 N to\_blank U+200EU+200FU+001E

• for directionality characters within "word"

\$data\_tab/tab\_word\_breaking

!remove directionality characters in word (090 and 080) 01 # to\_blank U+202AU+202BU+202CU+202DU+202E U+200EU+200FU+001E 01 # to\_blank

for directionality characters in call numbers \$data tab/tab filing call no

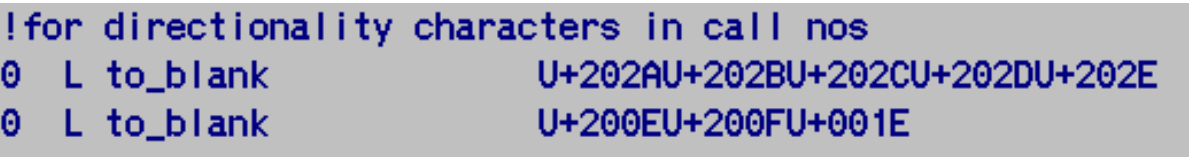

הספרייה הלאומית The National Library of Israel

## **keyboard.txt**

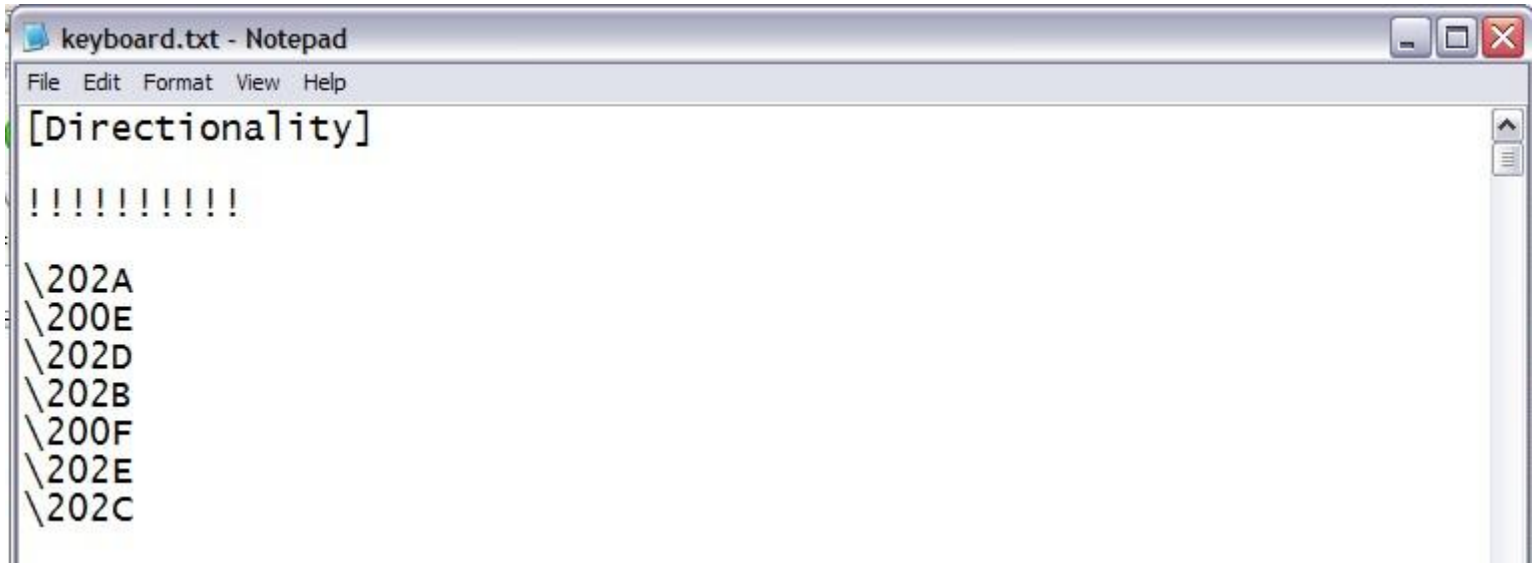

*[Unicode General](#page-14-0) [Punctuation](unicode general punctuation.jpg)* 

http://www.unicode.org/charts/PDF/U2000.pdf

To add new tab to floating keyboard: keyboard.ini

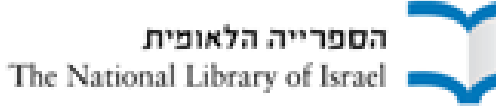

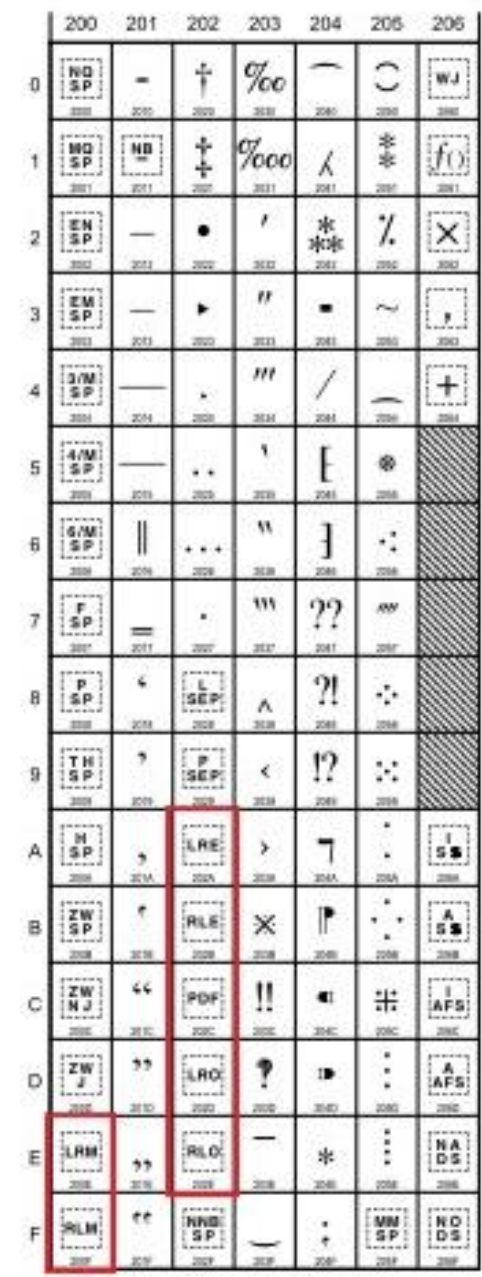

# spacer.ini

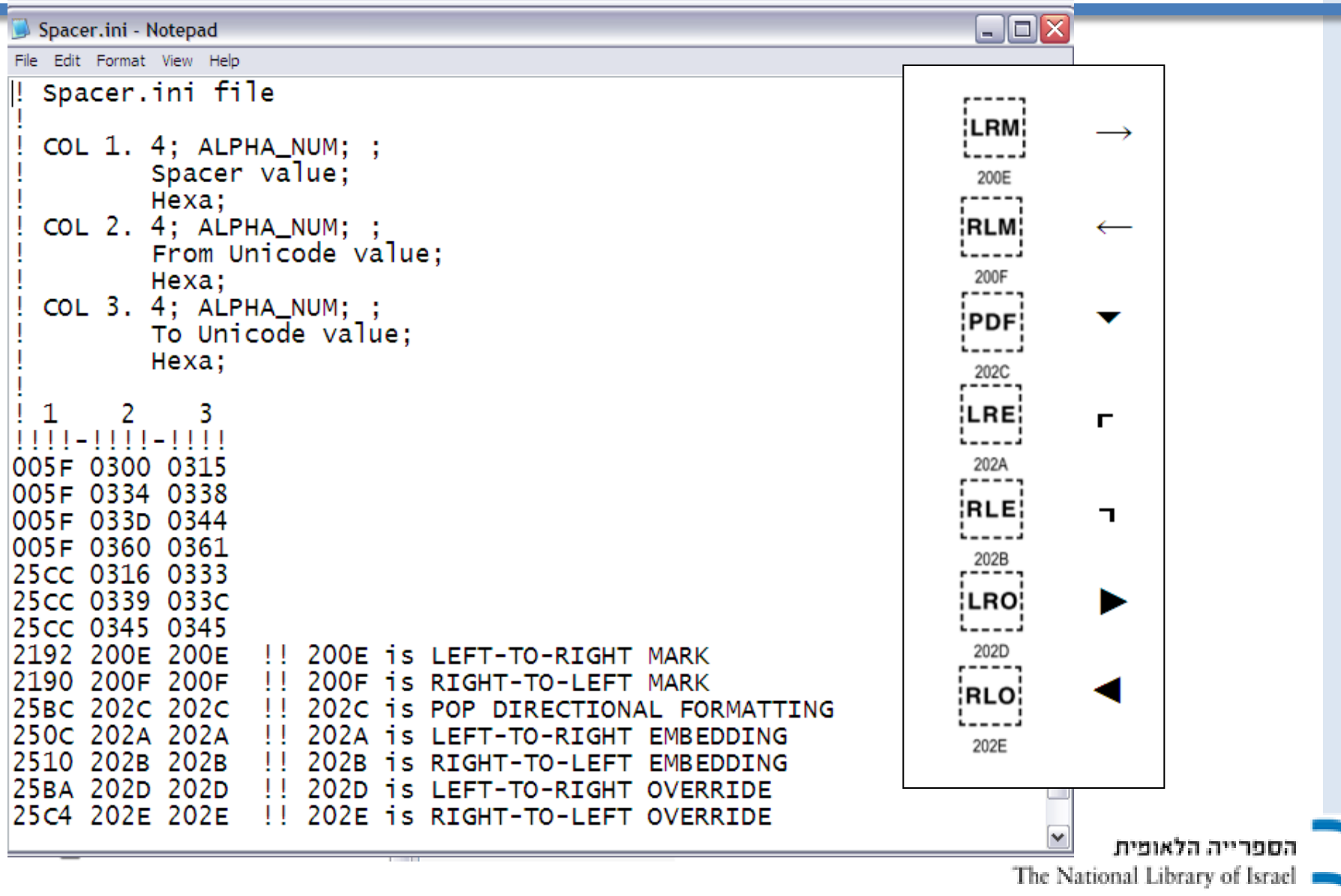

### **Hebrew and English Text with Hyphens**

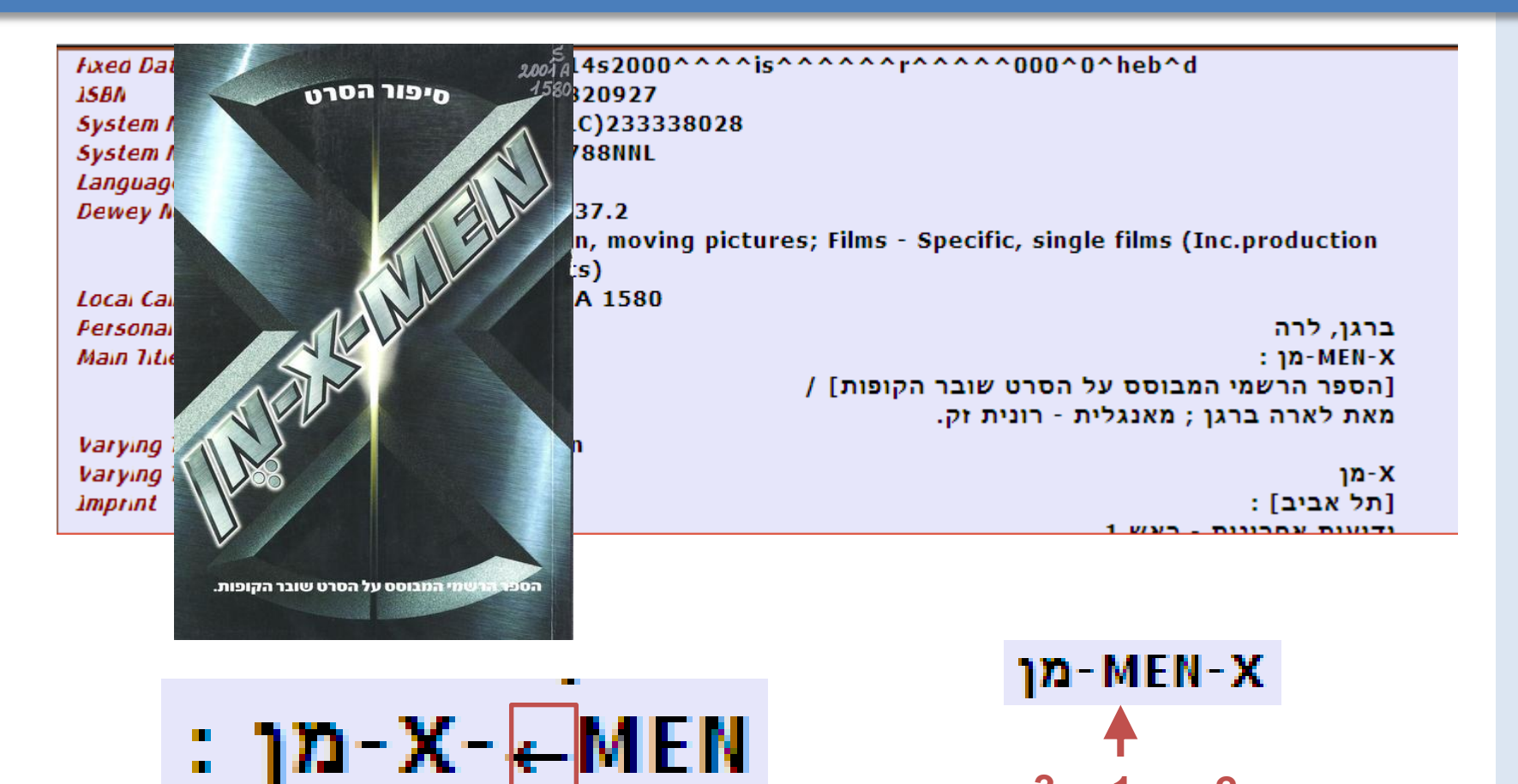

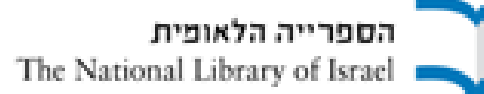

**3 1 2**

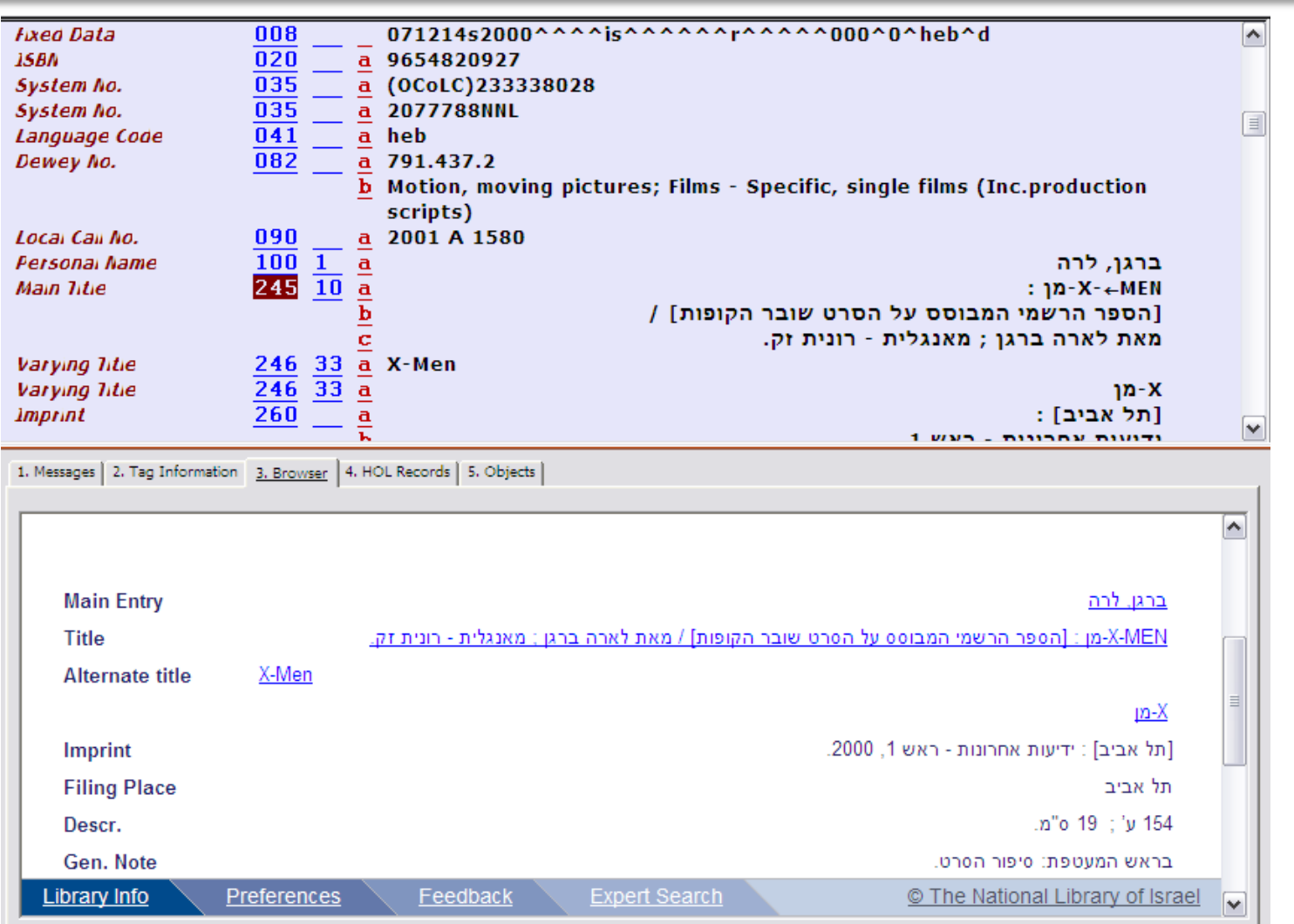

#### הספרייה הלאופית

The National Library of Israel

#### **LtoR starts with Hebrew, Punctuation**

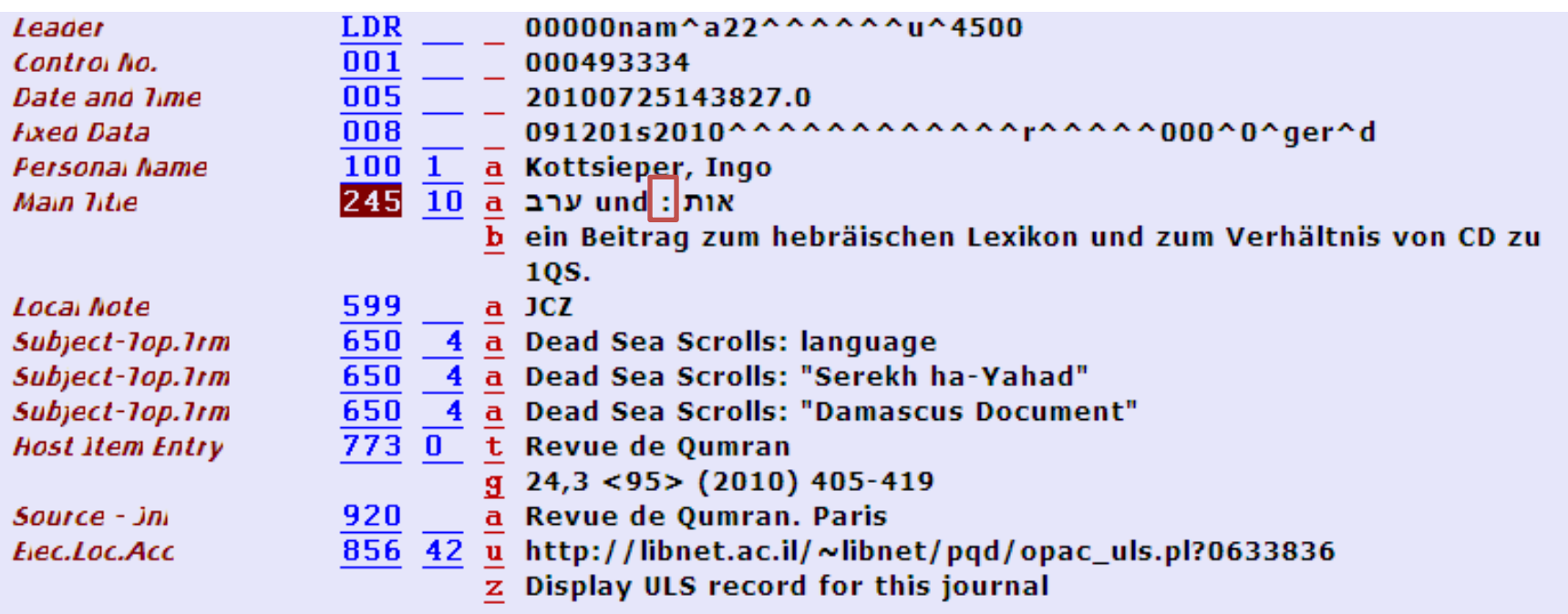

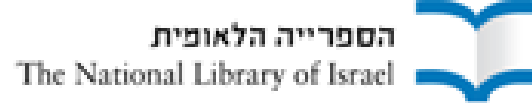

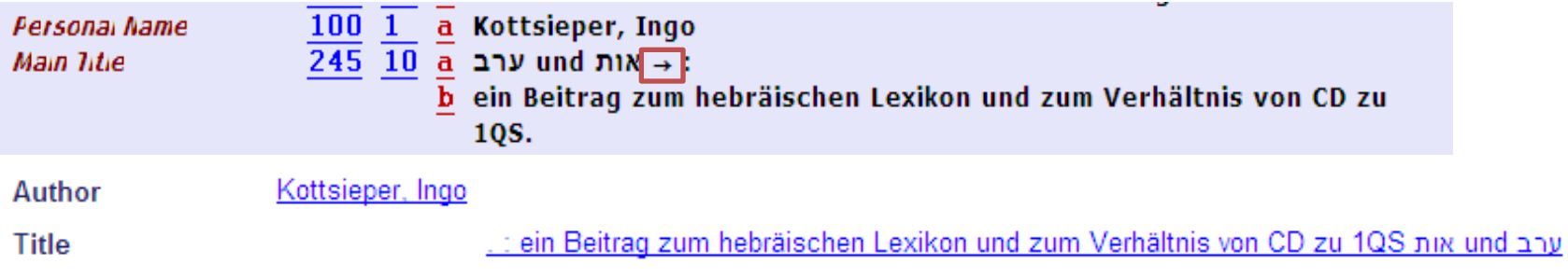

in some cases more than one directionality character is necessary:

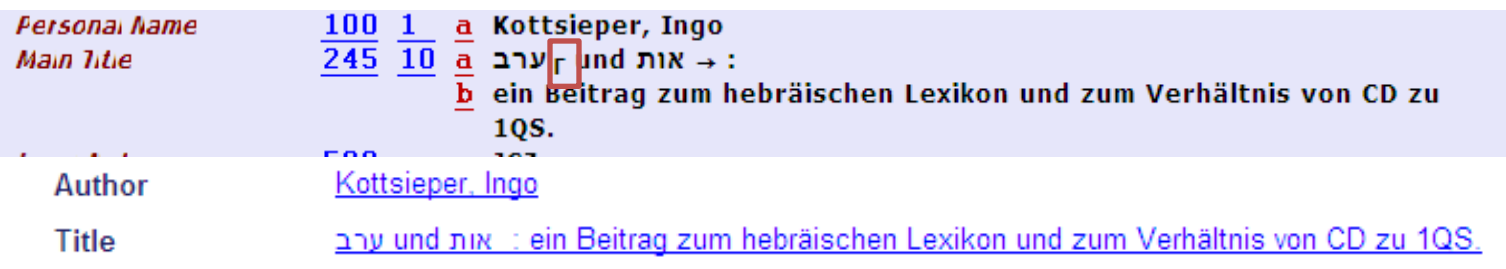

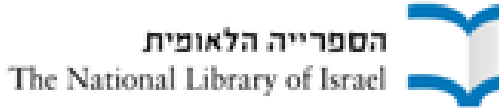

#### **English and Hebrew Characters, Numbers, Brackets and Parentheses in Call Numbers**

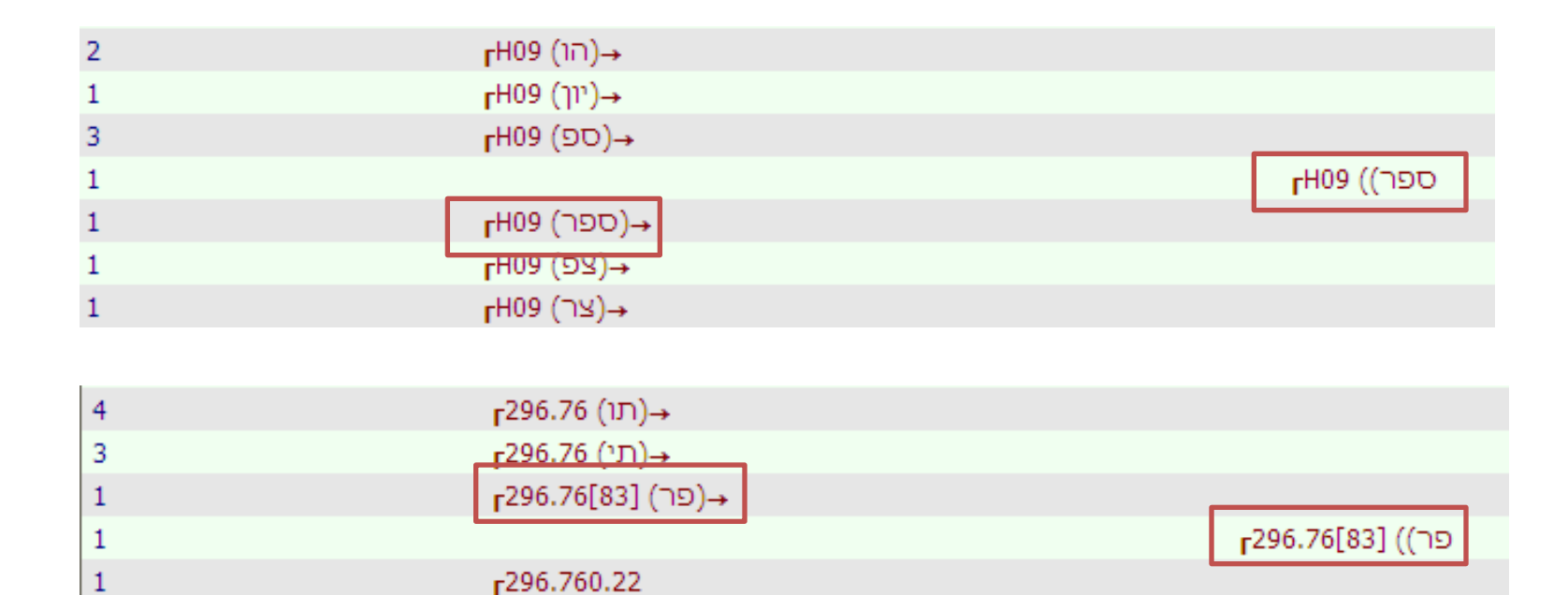

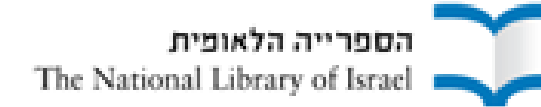

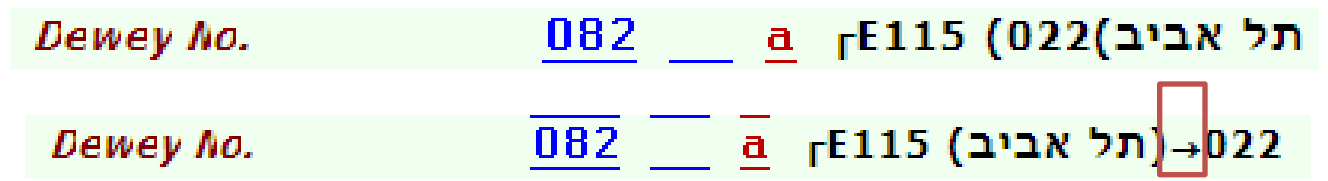

Structure of call numbers has a constant pattern,

therefore one can make rules / algorithms to add directionality characters globally:

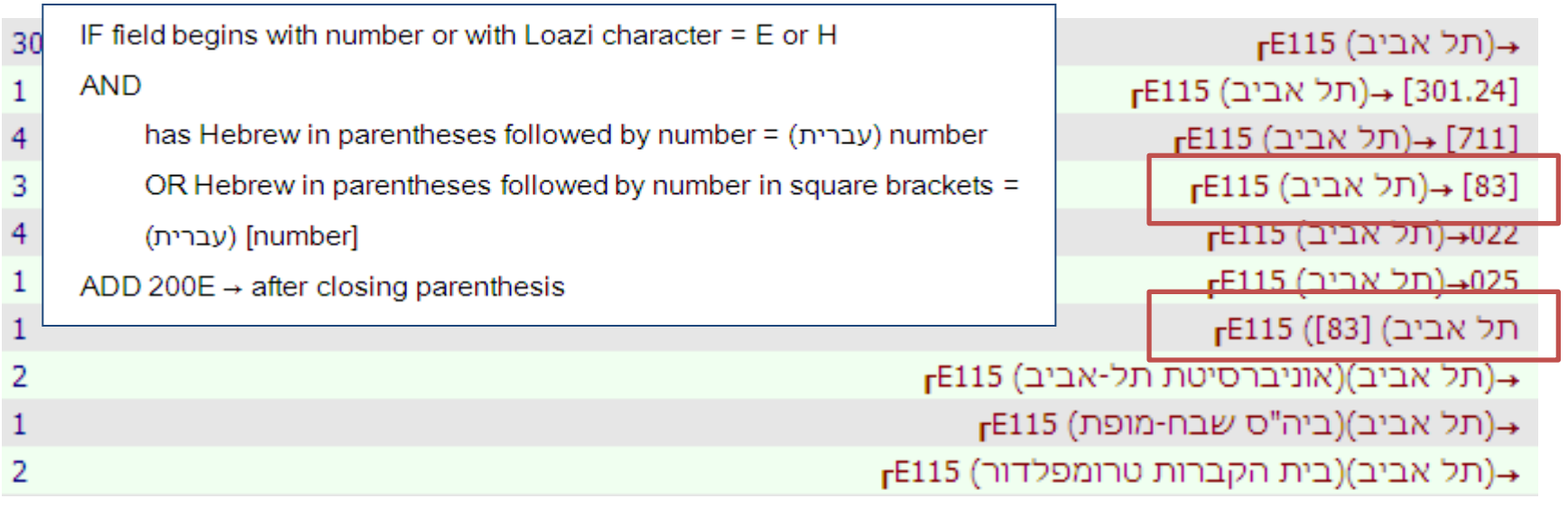

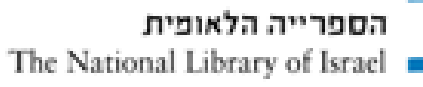

## **Directionality Characters in Templates**

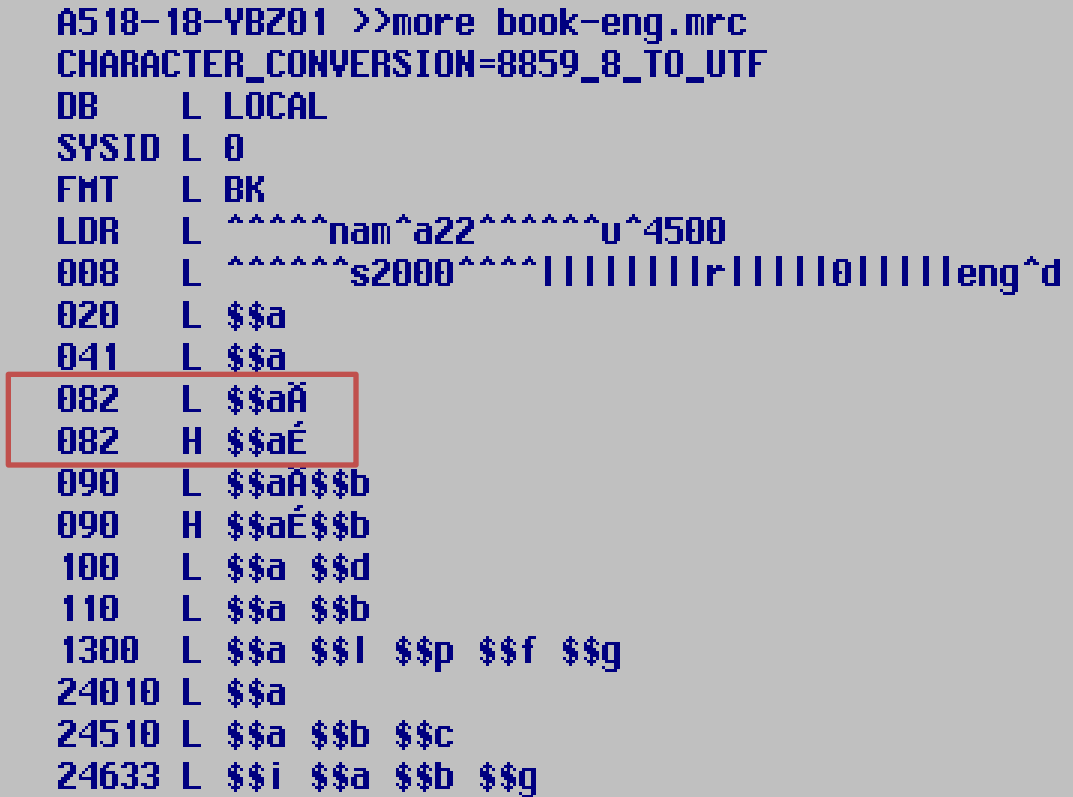

en mien

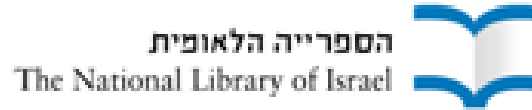

## **Directionality characters in Z30\_CALL\_NO**

- Copy Call No from BIB to HOL and from HOL to Item
- Setup:

\$data\_tab/tab100 in XXX50 and XXX60

```
L# 8852-TTFM-OVFRRIDE
!# Values:Y N Default: Y
  Type: Text; Max Length: 01
\frac{1}{2}!# tab100 of library: Yes; tab100_<server_type>: No.
   Y = item location subfields (sublierary, collection,call no.) are updated from the 852 field of the linked
   HOL record. The Line
            seteny correct_852_subfields
    in aleph_start controls which 852 subfields update
   the 230 (item) location fields.
    "Y" must be set in both the xxx50 and xxx60 libraries.
```
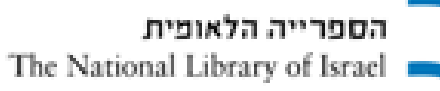

\$ alephe\_root/aleph\_start

correct\_852\_subfields "2hijklm" setenv

#### \$data\_tab/tab100 in XXX60

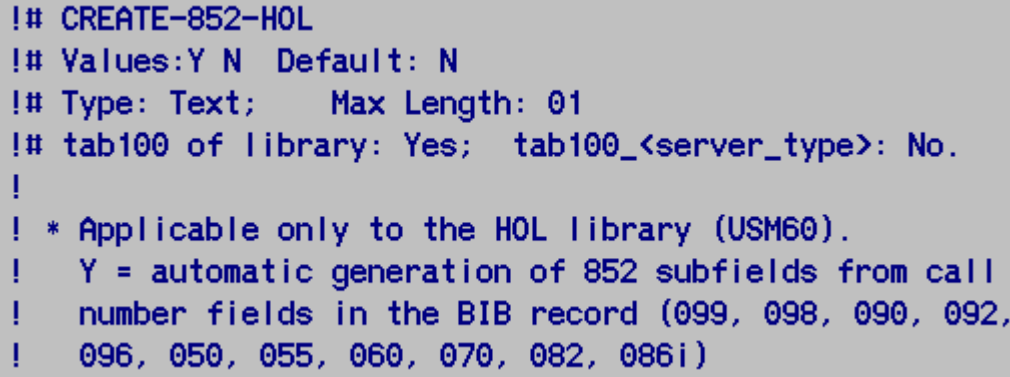

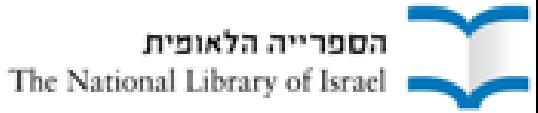

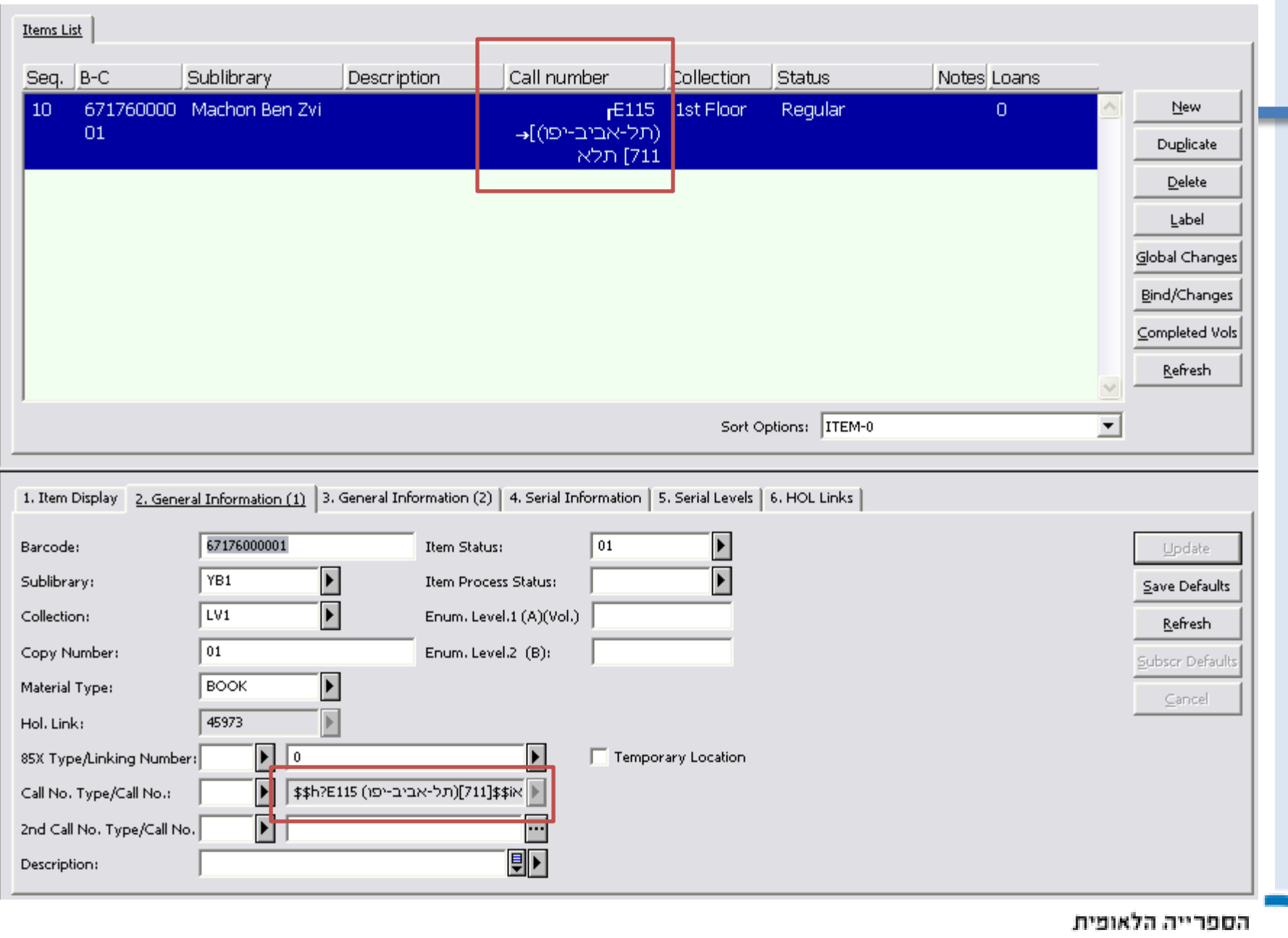

The National Library of Israel

#### **Need Directions ?**

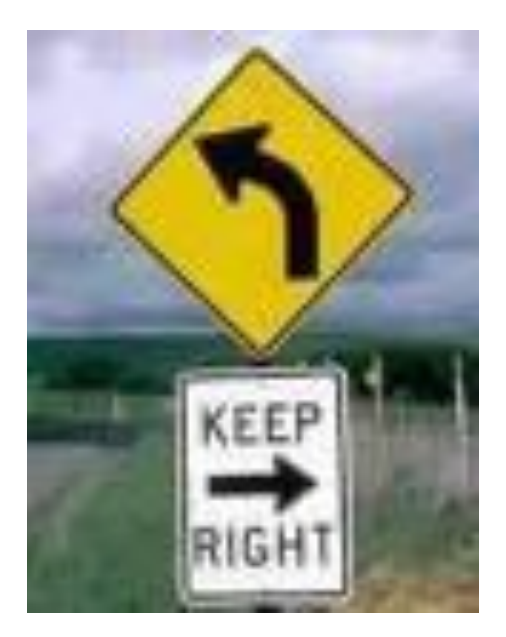

#### **Thank You !** esther.guggenheim@nli.org.il

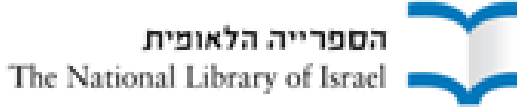